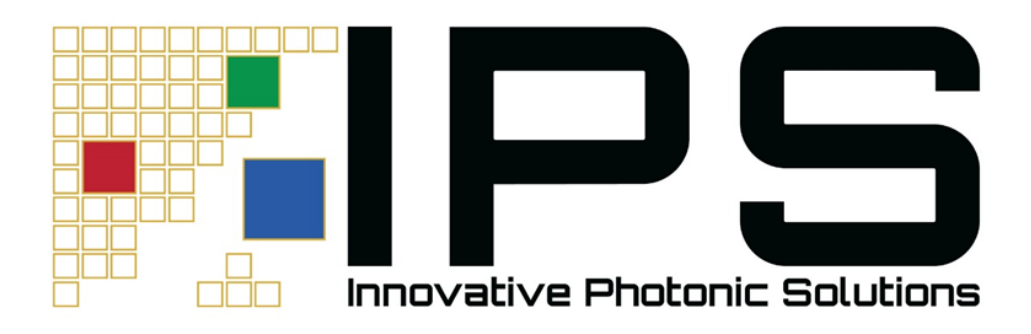

# **IPS Digital D-Type Module**

# **QUICK START GUIDE**

For IPS U-Type Modules with USB, I2C, or RS232 communication protocols. See Table 2 at end of document for list of supported models

# **Initial Set-Up and Power On:**

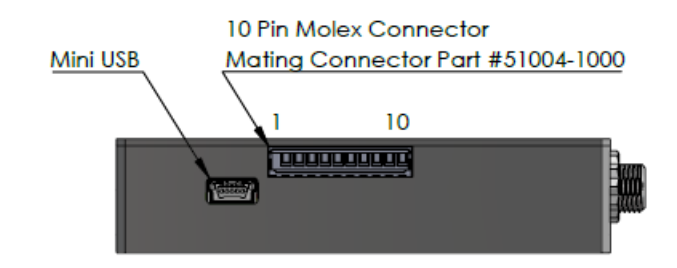

#### **Image 1: Side view of Digital U-Type Module**

1. Connect power supply to the U-type module via the Molex connector

To properly power the unit, connect the voltage source to pins 1 and 6. Connect GND to pins 5 and 10. Pins 1 and 6 must be tied together. Pins 5 and 10 must also be tied together. Two pins are used for each signal to ensure that sufficient current can be handled.

For lasers operating at less than 600mW, a minimum of 5V is required.

For lasers operating at or greater than 600mW, a minimum of 9V is required with 12V recommended. Do not exceed 14V on V+.

At full power, the device can consume up to 15W; an appropriate heatsink is required.

**\*Please note, a USB connection alone is not enough to power the laser. The laser must be powered via the Molex connector in the above listed manner to ensure adequate power.**

2. Connect TTL signal source to the U-type module via the Molex connector

Connect pin 7 (ENABLE) to a TTL signal source. In order to operate the unit, pin 7 (ENABLE) must be connected and must be driven high (>3.6V).

Pin 7 (ENABLE) can be used to turn the laser off in case of emergencies by driving low (GND).

3. Connect the U-type module to the host system

If using USB, connect the USB cable provided from the U-type module mini USB connector to the host system.

If communicating to the device via I2C or RS232, pins 3 (SCL/TX) and 4 (SDA/TX), need to be connected to the controller.

Please note, for boards with RS232 enabled, the USB and I2C busses will be disabled.

The customer should specify which I2c address they want before we ship to them if they plan to integrate more than 1 laser in the same system using I2c as the data interface.

If you have an I2c configured laser and try to use RS-232 on the TX/RX lines, it may damage the logic board.

Some customers might attempt to connect directly from USB to these TX/RX lines, this may also damage the logic board.

4. Ensure the U-type module is recognized by the host system by opening the Windows® Device Manager. If using an alternate Operating System, please contact IPS for additional details on verifying device recognition.

Locate "Ports (COM & LPT)" in the Device Manager. Ensure "USB Serial Device (COMX) is present.

If "Ports (COM & LPT)" does not appear, it's possible it is hidden (select the "View" drop down and "Show hidden devices"). If "Ports (COM & LPT) still does not appear, please visit the Microsoft® answers page to view steps to enable legacy hardware.

The U-type module uses a serial interface, with COM port settings of 115200 baud and 8N1 configuration.

# **Image 2: Digital U-type module recognized by Microsoft® Device Manager**

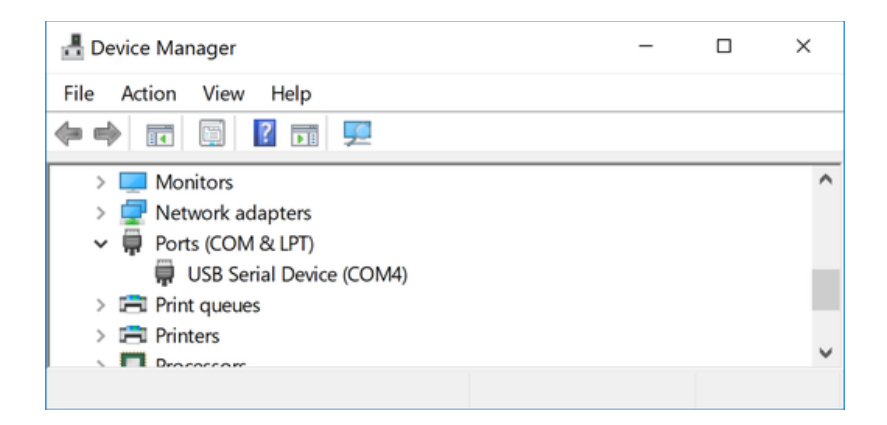

5. Test the U-type module functionality

Use a serial port monitor program to test the device functionality.

The open source program "PuTTY" [\(https://www.putty.org/\)](https://www.putty.org/) can be used to test the device manually.

- 6. Before starting the session, configure the "Session" via the "Session" menu and setting the following:
	- Verify the correct COM port is populated in the "Serial line" input box
	- Manually set "Speed" to 115200
	- "Connection type" should be set to "Serial"

The Digital U-Type has a boot-up time of ~5 seconds before you can communicate with it. It will not respond to the laser enable pin during this time.

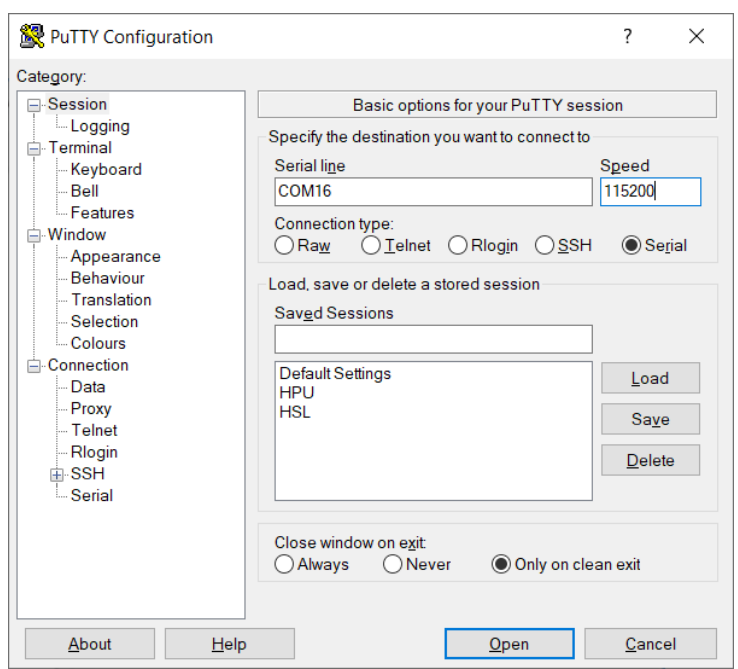

**Image 3: "PuTTY" Session Configuration**

- 7. Configure the "Terminal" by accessing the "Terminal" menu and enabling:
	- "Implicit CR in every LF"
	- "Implicit LF in every CR"
	- "Local echo:" Force On

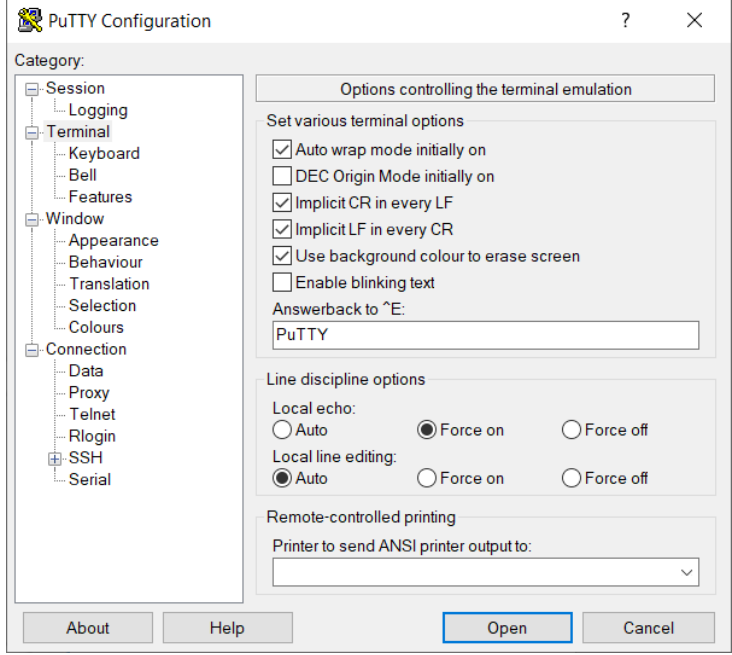

**Image 4: "PuTTY" Terminal Configuration**

8. Ensure the device is correctly connected to the host system

## **\*Any text command needs to be entered within 10 seconds or the device will time out. This is a function of IPS' firmware and is independent of terminal.**

Send the command "\*IDN?"

The device should respond with "IPS, HPU, laser serial number, laser wavelength, firmware version". This confirms the device is correctly connected to the host system.

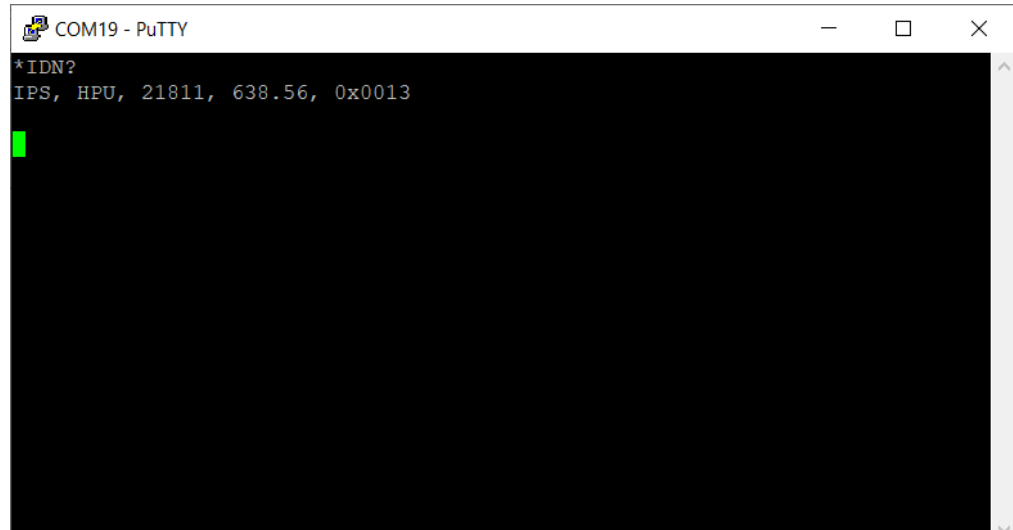

**Image 5: "\*IDN?" Command Line Example**

For a full list of command set instructions, please reference the "IPS Digital U-Type Technical Guidebook" located at:

[http://www.ipslasers.com/Digital U-Type Support/](http://www.ipslasers.com/Digital%20U-Type%20Support/)

#### **What is I2C?**

*[I2C](https://en.wikipedia.org/wiki/I%C2%B2C) is a serial communication protocol typically used for short range high speed connections between multiple devices. It stands for the Inter-Integrated Circuit (IIC, or "I-squared-C") bus. Two wires are required for an I2C bus, SDA and SCL. Each device connects to the same two lines. Because all the devices are connected to the same physical wires, each device on an I2C bus must have an address. The address is used so that each device knows when a message is being sent to that device. There can be multiple master and slave devices (nodes), each of which has a unique address. The addresses can be written as integers (like the decimal number 16, or hexadecimal numbers, like 0x10 where the "0x" prefix shows that it's a hexadecimal or base-16 number). Device addresses range from*

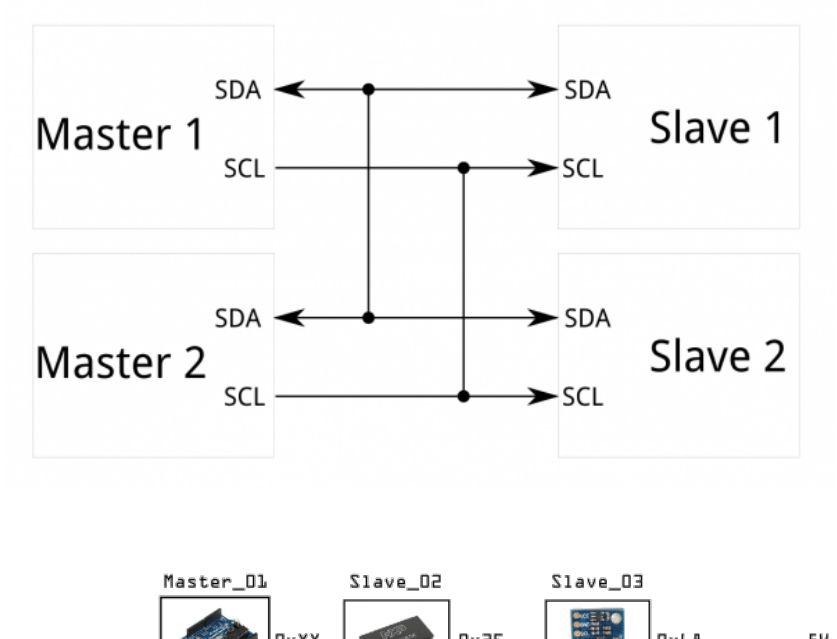

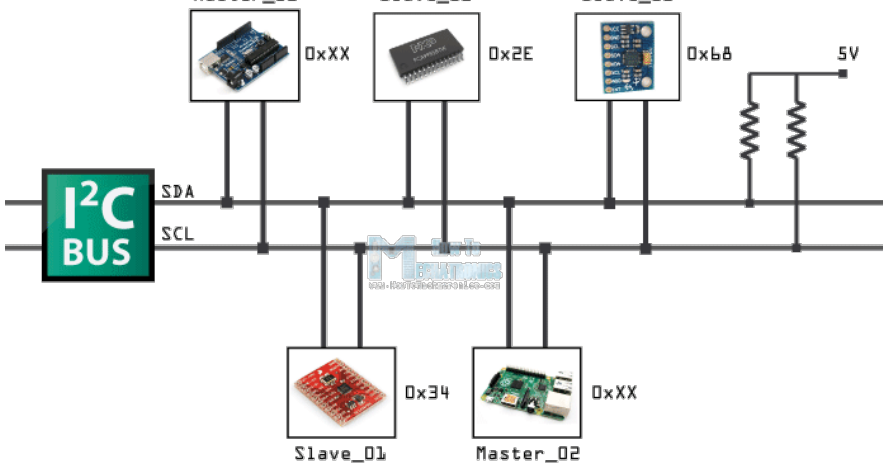

#### **What Is RS-232?**

*A minimal "3-wire" RS-232 connection consisting only of transmit data, receive data, and ground, is commonly used when the full facilities of RS-232 are not required. The RS-232 standard defines the voltage levels that correspond to logical one and logical zero levels for the data transmission and the control signal lines. Valid signals are either in the range of +3 to +15 volts or the range −3 to −15 volts with respect to the "Common Ground" (GND) pin; consequently, the range between −3 to +3 volts is not a valid RS-232 level.*

*Typical 3 wire RS-232 connection. A cable can be made with one end as shown below and the other connected to the TX, RX, and GND on the Digital U-Type. Note: TX on one side will connect to RX on the other side and vice versa. An RS-232 to USB adapter can be used as well.* 

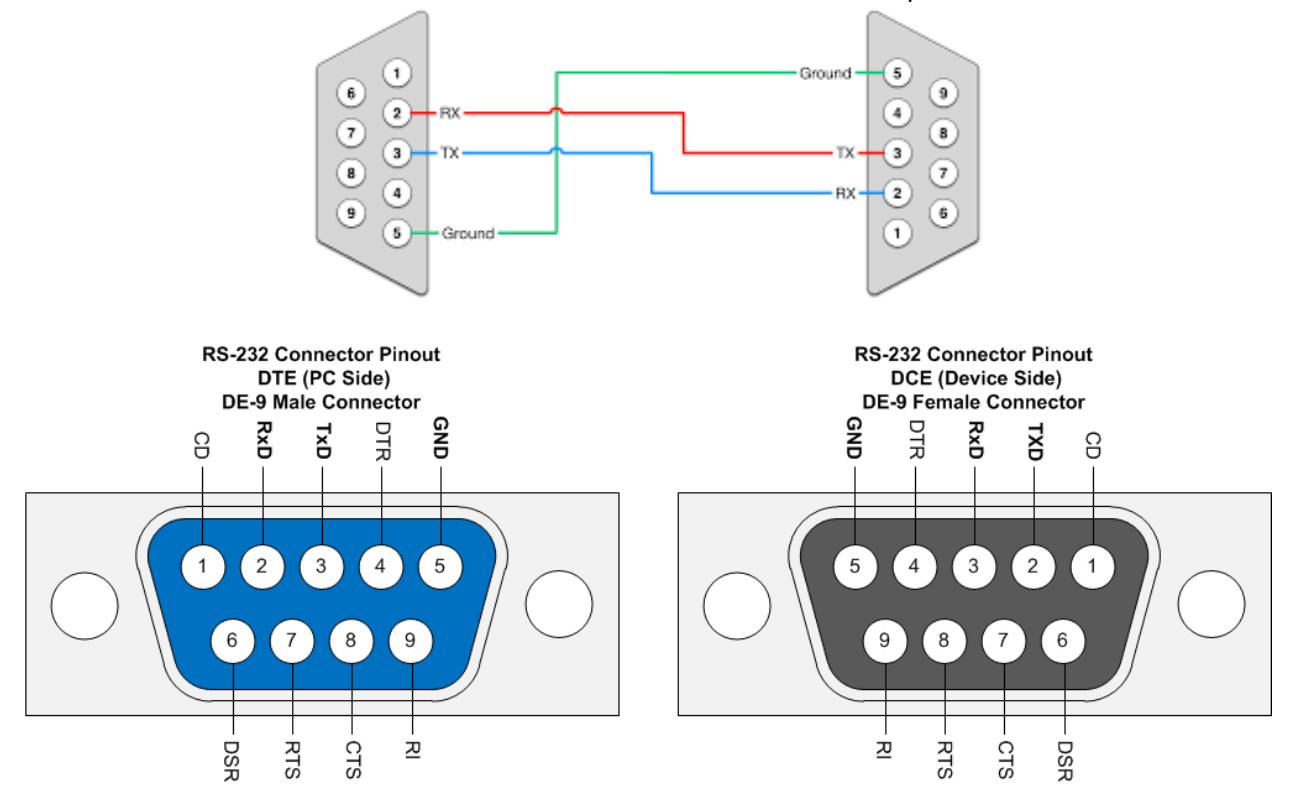

The Female DE-9 connector is the mirror image of the Male DE-9 connector. These diagrams show the connectors face-on.

## **Table 1: Digital U-Type Molex 53014-1010 Connector Pinout (Mating connector part number: Molex 51004-1000)**

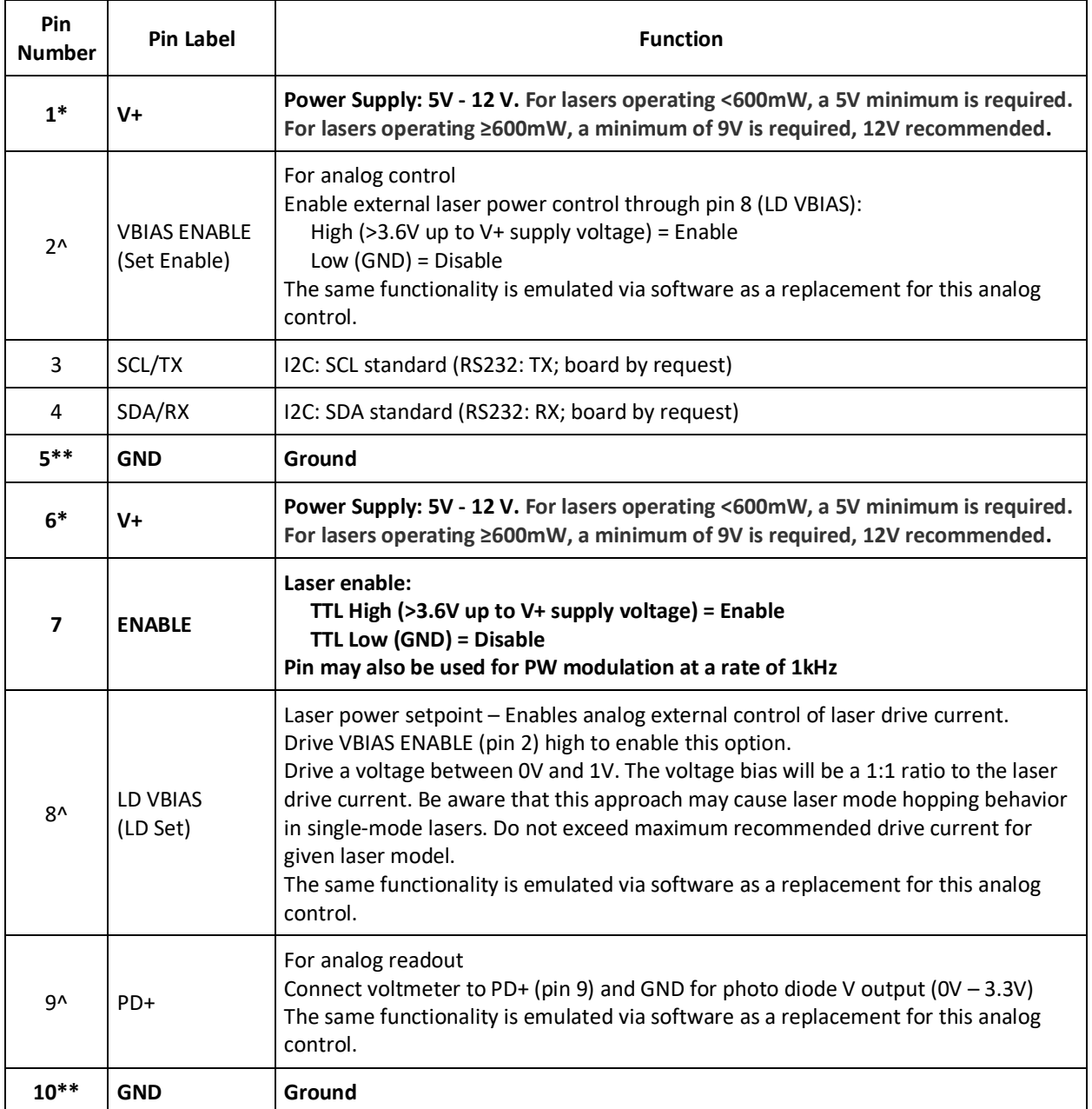

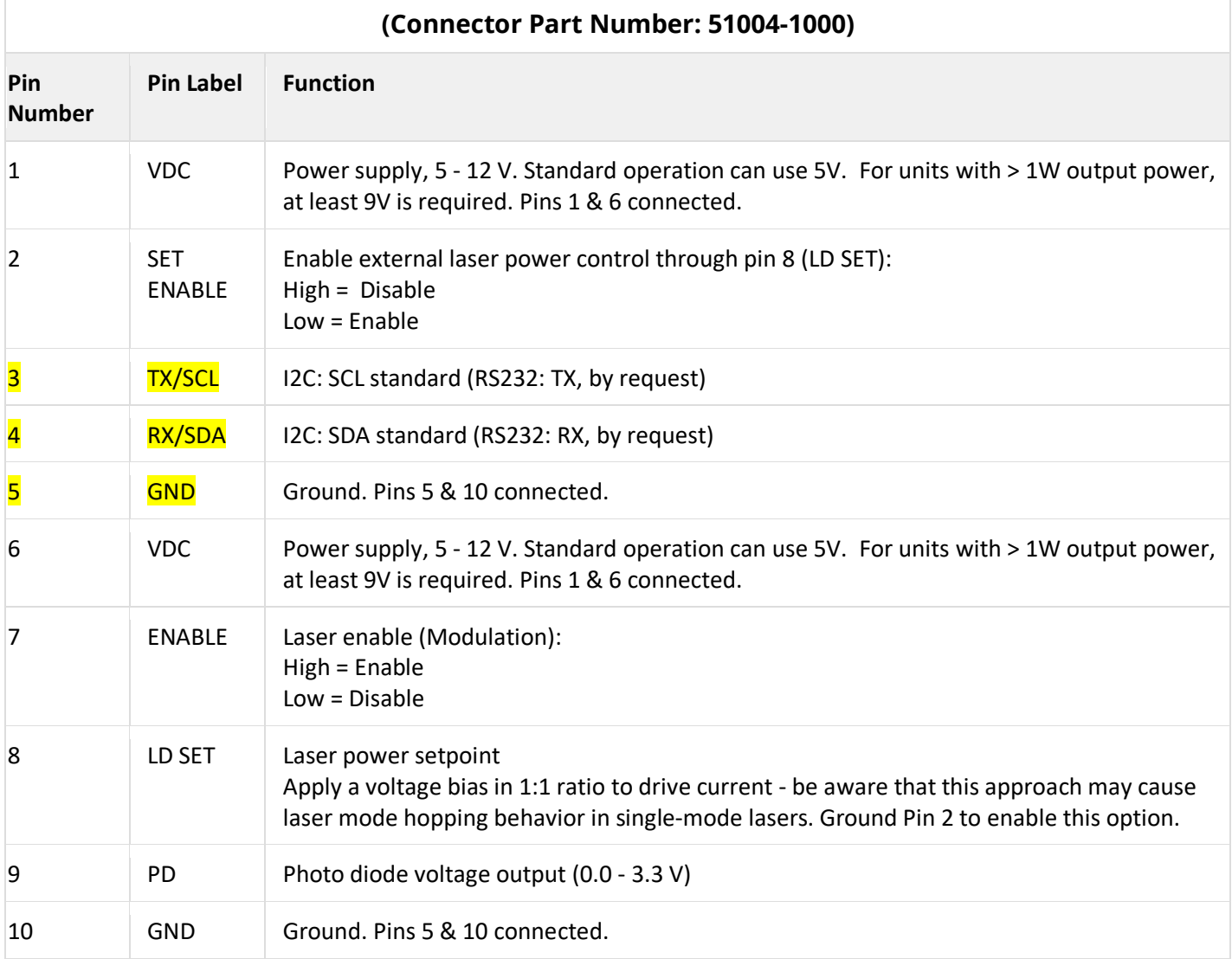

**HPU OEM Connector**

#### **Pins 1, 5, 6, 7, and 10 are required for laser operation**

Notes:

\*Power must be supplied to both V+ pins (pin 1 and pin 6)

\*\*GND must be supplied to both GND pins (pin 5 and pin 10)

^ Pins 2, 8, and 9 are optional for analog control/readout

# **Table 2: List of Standard Supported Models**

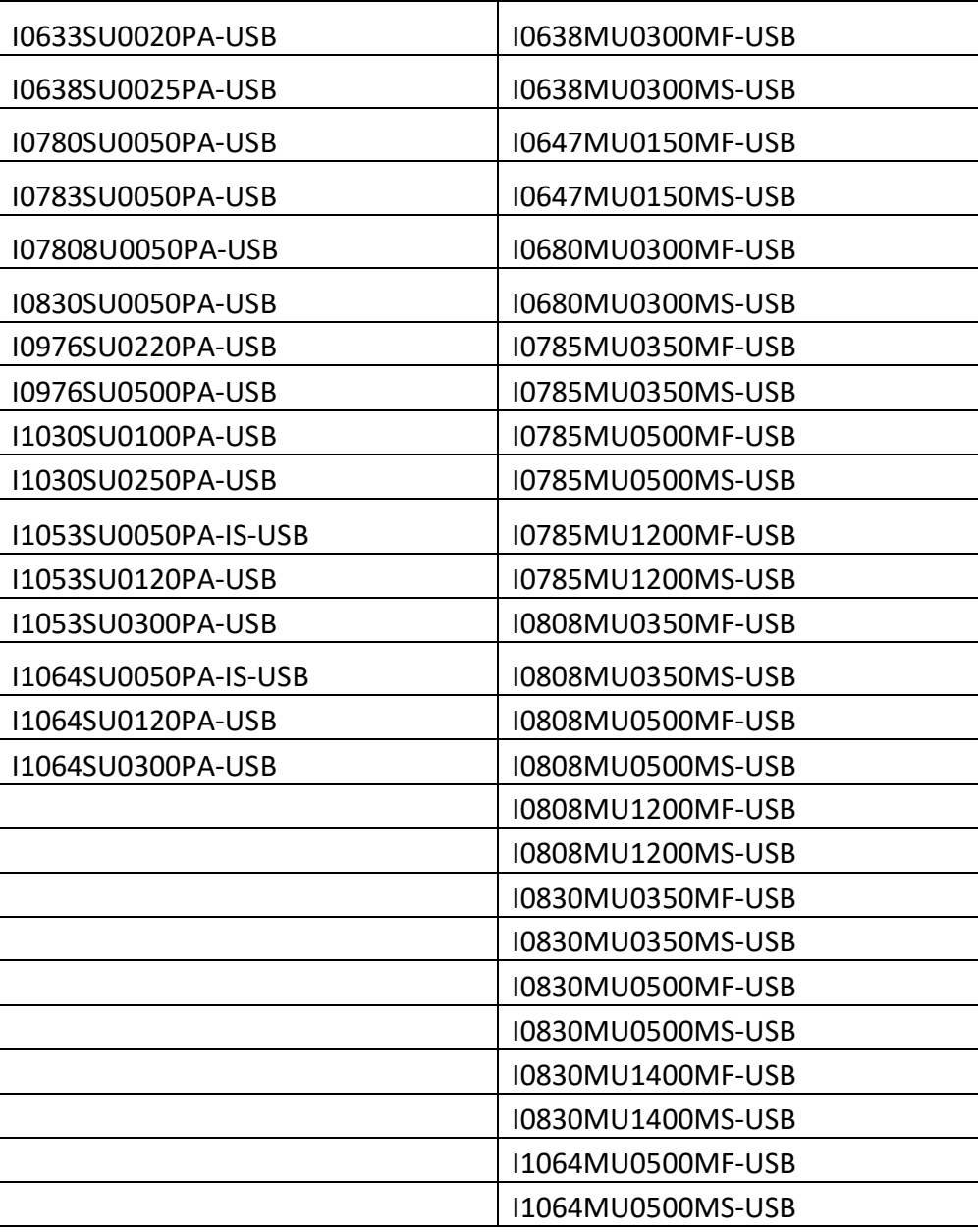

For I2C enabled board, input "-I2C" in place of "-USB". For RS232 enabled board, input "-RS" in place of "-USB". Please note RS232 board will disable USB and I2C busses.